## **ESA Webtool Checklist**

## **BA Development and Submittal Process**

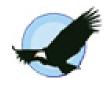

This checklist was developed to help Project Managers work through the BA development, submittal and review process using the ESA Webtool. For clarification or a more detailed description of a given step, please refer to "How To Guide" in the Help Resources menu (<a href="http://www.environment.fhwa.dot.gov/esawebtool">http://www.environment.fhwa.dot.gov/esawebtool</a>). For further clarification, questions can be submitted to <a href="http://www.environment.fhwa.dot.gov/esawebtool">ESAWebtool@dot.gov</a>.

| Task                                                                                                    | Complete<br>(Y / N) | Completed<br>Date/Deadline |
|----------------------------------------------------------------------------------------------------|---------------------|----------------------------|
| 1. Set-up                                                                                                    |                     |                            |
| Create new Online File Cabinet.                                                                                                    |                     |                            |
| Invite project team to Online File Cabinet. Go to "Team Drawer" and "Add a Team Member." Hint: Start with Team Members and an alternate Project Manager. New site users will need to "create an account" to log-in to the Online File Cabinet. |                     |                            |
| Add important dates or events to the calendar.                                                                                                    |                     |                            |
| 2. Ongoing File Cabinet Management Activities                                                                                                    |                     |                            |
| Manage project team. "Team Members," "Reviewers" and<br>"Project Managers" may be added throughout the BA<br>development, submittal and review process.                                                                                        |                     |                            |
| Update status table (percent complete and start/end dates). The information in "File Cabinet Status" will appear in the BA Status Report.                                                                                                    |                     |                            |
| Send messages to the "Inbox" drawer to save them as part of the administrative record ( <i>Everyone with access</i> ).                                                                                                    |                     |                            |
| Post events on calendar to help coordinate team (meetings, due dates).                                                                                                    |                     |                            |
| 3. Draft BA                                                                                                    |                     |                            |
| Use National BA Template to create Draft BA document.                                                                                                    |                     |                            |

| Task                                                                                                    | Complete<br>(Y / N) | Completed Date/Deadline |
|----------------------------------------------------------------------------------------------------|---------------------|-------------------------|
| Update the "3. Draft BA" step in the Status Table to "in progress" and indicate start/end dates and assignments.                                             | , ,                 |                         |
| Post events on <b>calendar</b> to help coordinate team (meetings, milestones).                                                                               |                     |                         |
| Upload draft BA and other materials to "Working" file drawer to share documents with team ( <i>Project Manager and Authors have access to this drawer</i> ). |                     |                         |
| Send messages to the "Inbox" drawer to save them as part of the administrative record (Everyone with access).                                                |                     |                         |
| Change status to "complete" when draft is posted and ready for DOT/FHWA review.                                                                              |                     |                         |
| 4. DOT/FHWA Review                                                                                                    |                     |                         |
| Add DOT/FHWA Reviewers as "Team Members" (Go to "Team Drawer" and "Add a Team Member").                                                                      |                     |                         |
| Update the "2. Review by DOT/FHWA" Status Table step in the status table to "in progress" and indicate start/end dates and assignments.                      |                     |                         |
| Notify DOT/FHWA to initiate BA review process.                                                                                                    |                     |                         |
| Post events on <b>calendar</b> to help coordinate DOT/FHWA review (meetings, due dates).                                                                     |                     |                         |
| DOT/FHWA Reviewers upload comments/edits to the "Working" file drawer.                                                                                       |                     |                         |
| Send messages to the "Inbox" drawer to save them as part of the administrative record (Everyone with access).                                                |                     |                         |
| Change the "2. Review by DOT/FHWA" Status Table step in the status table to "complete" when all review comments received.                                    |                     |                         |
| 5. Ready to Consult                                                                                                    |                     |                         |

| Task                                                                                                    | Complete<br>(Y / N) | Completed<br>Date/Deadline |
|----------------------------------------------------------------------------------------------------|---------------------|----------------------------|
| Update the "3. BA Ready for Consultation" step in the Status Table to "in progress" when all review comments received.                                                                                                    |                     |                            |
| Indicate start/end dates and assignments in Status Table.                                                                                                    |                     |                            |
| Post events on <b>calendar</b> to help coordinate incorporation of DOT/FHWA comments.                                                                                                    |                     |                            |
| Finalize BA documents, upload final files, supporting documents and photos to the "Working" file drawer.                                                                                                    |                     |                            |
| Change the "3. Review by DOT/FHWA" Status Table step in the status table to "complete" when BA document is finalized.                                                                                                    |                     |                            |
| 6. Submit to Services                                                                                                    |                     |                            |
| Convert final BA documents to PDF.                                                                                                    |                     |                            |
| Post PDF of BA to the "Completed" file drawer (200 MB max file upload size).                                                                                                    |                     |                            |
| Post supporting files and photos separately to the "Completed" file drawer, if necessary.                                                                                                    |                     |                            |
| Delete unnecessary files from the "Working" file drawer.                                                                                                    |                     |                            |
| Add <b>Reviewers</b> to the project team. (Go to " <b>Team Drawer</b> " and " <b>Add a Team Member</b> "). Note: New site users will need to "create an account" to log-in the Online File Cabinet; <b>Reviewers</b> will only be able to view files in the " <b>Completed</b> " file drawer. |                     |                            |
| Verify that reviewers have received the invitation to the Online File Cabinet and have successfully logged on/accessed the "Completed" file drawer. Note: Only DOT or FHWA has the authority to submit the BA to the Services.                                                                |                     |                            |
| Update the "4. Submitted to the Services" step in the Status Table to "in progress."                                                                                                    |                     |                            |
| Indicate start/end dates and assignments in <b>Status Table</b> (duration should be <b>135 days</b> ).                                                                                                    |                     |                            |

| Task                                                                                                    | Complete<br>(Y / N) | Completed<br>Date/Deadline |
|----------------------------------------------------------------------------------------------------|---------------------|----------------------------|
| Send messages to the "Inbox" drawer to save them as part of the administrative record (Everyone with access).                                                                                              |                     |                            |
| Upload comments/edits to the "Completed" file drawer.                                                                                                    |                     |                            |
| Change the "4. Submitted to the Services" step in Status Table to "complete" when Letter of Concurrence (LC) or Biological Opinion (BO) is issued.                                                         |                     |                            |
| 7. LC or BO                                                                                                    |                     |                            |
| Post LC or BO to "Completed" file drawer.                                                                                                    |                     |                            |
| Change the "5. Letter of Concurrence or BO Issued" step in Status Table step to "complete."                                                                                                    |                     |                            |
| 8. Re-initiation                                                                                                    |                     |                            |
| Change the "6. Re-Initiation" step in the Status Table to "in progress."                                                                                                    |                     |                            |
| Set start/expected end dates and assignments in Status Table.                                                                                                    |                     |                            |
| Post amendments to the "Working" file drawer.                                                                                                    |                     |                            |
| Repeat Task 4 – 7.                                                                                                    |                     |                            |
| Change the "6. Re-Initiation" step in <b>Status Table</b> step to " <b>complete</b> " once re-initiated consultation complete.                                                                             |                     |                            |
| 9. Archive                                                                                                    |                     |                            |
| Ensure all vital information is downloaded to project archives (e.g., Final BA, BO or LC) per agency policy once project is complete.                                                                      |                     |                            |
| Redact any site-specific or location specific information contained in final documents saved in the "Completed" file drawer to ensure the continued protection of any listed species in the site vicinity. |                     |                            |
| Change the "7. Archive" step in <b>Status Table</b> step to " <b>complete</b> " once re- initiated consultation complete.                                                                                  | ,                   |                            |

| Exit the Online File Cabinet.                                                                                                    |                     |                         |
|----------------------------------------------------------------------------------------------------|---------------------|-------------------------|
| Task                                                                                                    | Complete<br>(Y / N) | Completed Date/Deadline |
| Go back to your list of projects. Click on the "Edit" button for your project. Change status from "Active" to "Archive" and confirm the "Consultation Type" (informal/formal) is correct. Click "Finish" when done. |                     |                         |